## **Tegning**

Man tegner i et kort ved først at tegne en linje og dernæst beslutte hvad linjen skal bruges til. Hvis linjen skal vise et spor eller en grøft, der går ind i en bevoksning, men ikke opdeler arealer, tegnes linjen og der gøres ikke andet. Hvis linjen er et spor der deler et areal i to, så tegnes linjen og dernæst anvendes den til at dele arealet (funktionen "Del polygon").

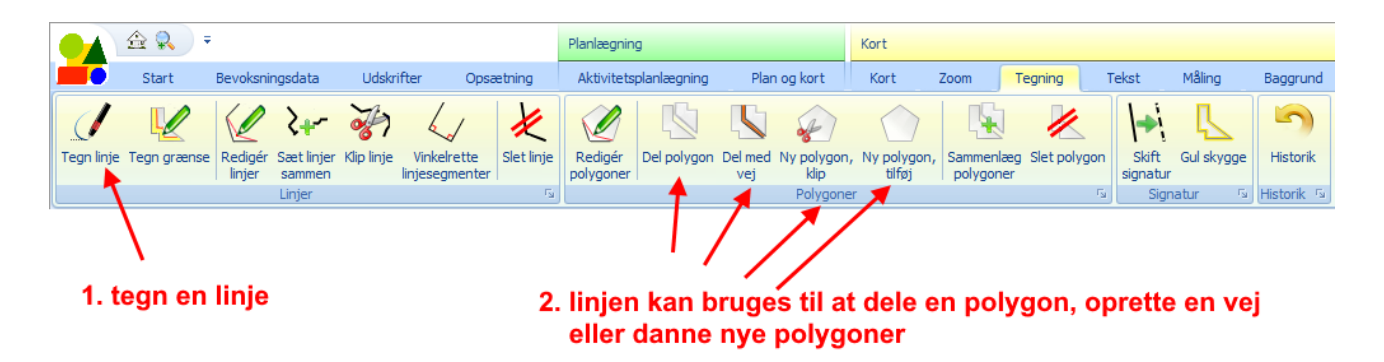

Linjen tegnes ved at vælge "Tegn linje" i Tegning-menuen. Først ses en dialogboks, hvor man vælger linjens signatur:

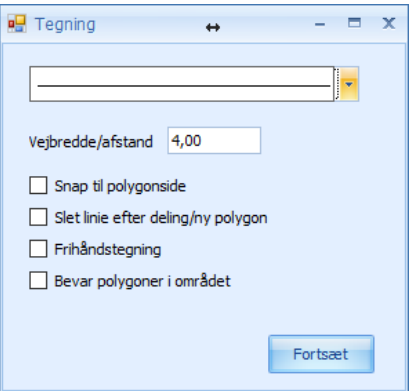

De enkelte punkter i linjen afsættes ved at klikke i kortet med venstre musetast. Der afsluttes ved at klikke med højre musetast. Der afsættes også et punkt, når der højreklikkes.

I dialogboksen, hvor man vælger linjesignatur, kan man også vælge at

- a) snappe linjens endepunkter til polygonsider
- b) slette linjen når den er anvendt til at dele en polygon eller oprette polygoner.
- c) Vælger man frihåndstegning, kan man holde venstre musetast nede og trække musen hvorved der afsættes punkter.
- d) Bevare polygoner i området. Denne funktion vedrører kun funktionen "Ny polygon, klip". Når man anvender "Ny polygon, klip", vil linjen bruges til at oprette en polygon, der klipper ned gennem de eksisterende polygoner. Hvis man så vælger "Bevar polygoner i områder", vil polygoner, der helt omsluttes af linjen, blive bevaret. Funktionen bruges f.eks. hvis man tegner en linje rundt om en eksisterende remise i et areal, og man ønsker at bevare remisen.

Når man tegner en linje, bliver den placeret i det aktive lag (se kort og lag).

## Del polygon

Man deler en polygon ved først at vælge "Tegn linje", vælge den ønskede signatur, afsætte punkterne i linjen (afsluttes med klik på højre musetast). Derefter vælges funktionen "Del polygon" og man udpeger den linje, der skal anvendes til delingen (linjen fremhæves med rød farve). Hvis linjen ikke når helt ud til polygon-kanterne, så forlænges linjens ender. Før delingen gennemføres, skal man bekræfte delingen.

Man tegner normalt linjen i det lag den skal bruges, men man kan tegne linjen i et andet lag, og derefter vælge det lag hvori polygonen/polygonerne der skal deles befinder sig, og derefter vælge "Del polygon" funktionen.

## Tegn polygon inde i en anden polygon

Når man skal tegne en sø eller en remise der ligger inde i et areal, skal man bruge funktionen "Ny polygon, klip", der opretter en ny polygon som gennemskærer det areal den ligger inde i. Funktionen "Ny polygon, tilføj" vil kun oprette en polygon, hvis der ikke allerede er en polygon på det pågældende sted. Funktionerne ser kun efter polygoner i det aktuelle lag.

## "Ny polygon, klip" og "Ny polygon, tilføj"

I figur 1 er der tegnet en linje i laget "arealer", som delvis overlapper eksisterende polygoner. Figur 2 viser resultatet af "Ny polygon, klip" og figur 3 viser resultatet af "Ny polygon, tilføj".

(I figur 2 og 3 er linjen, der er anvendt til oprettelse af den ny polygon, slettet.)

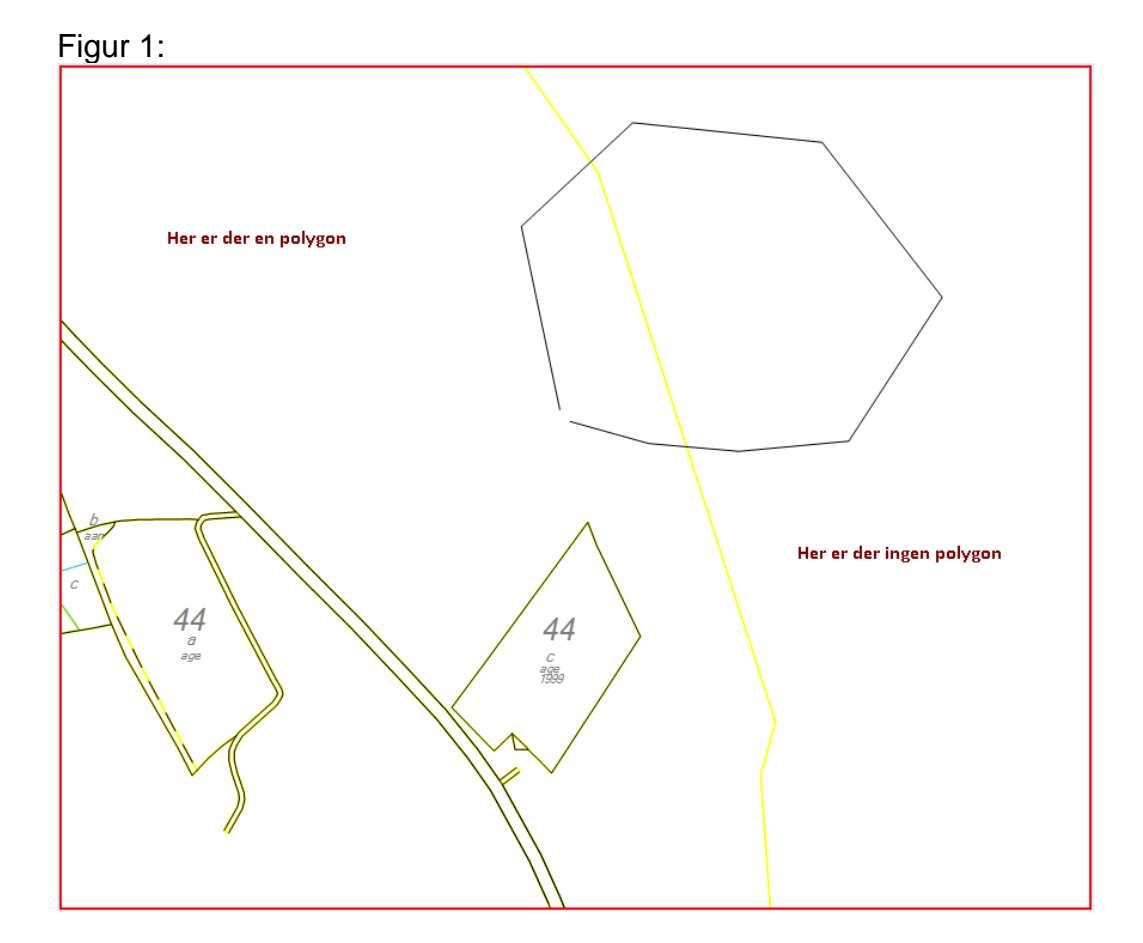

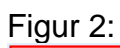

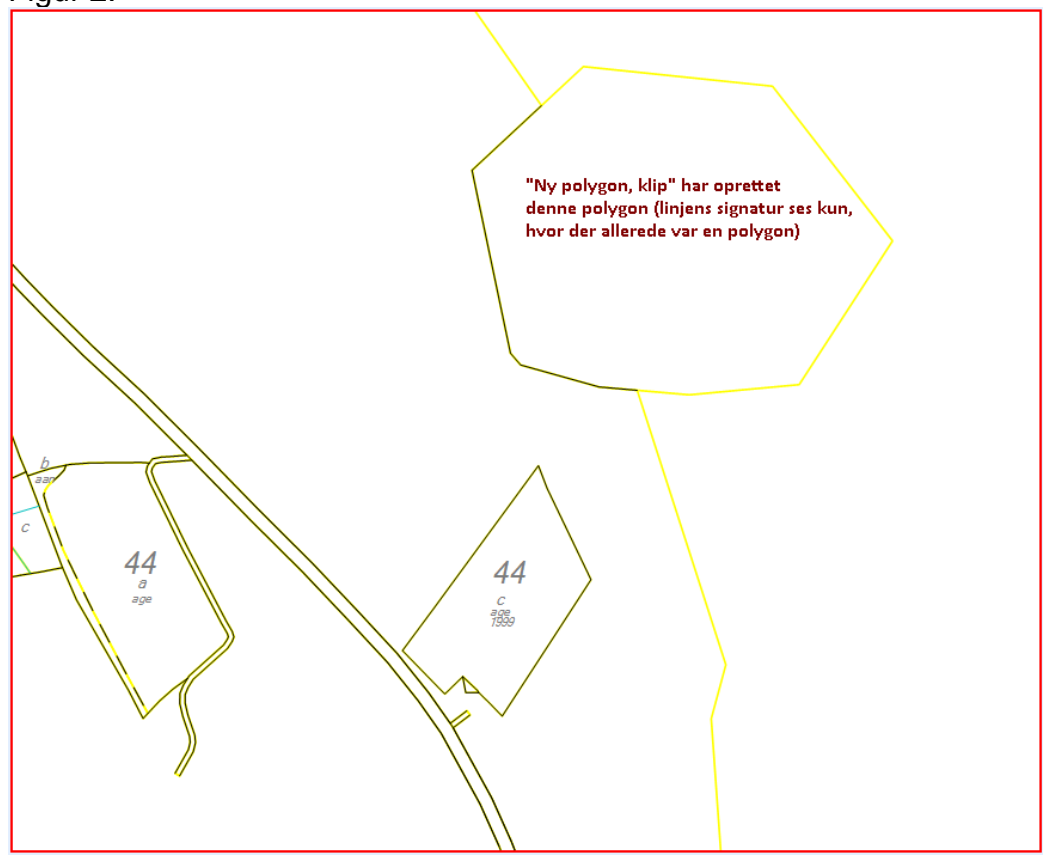

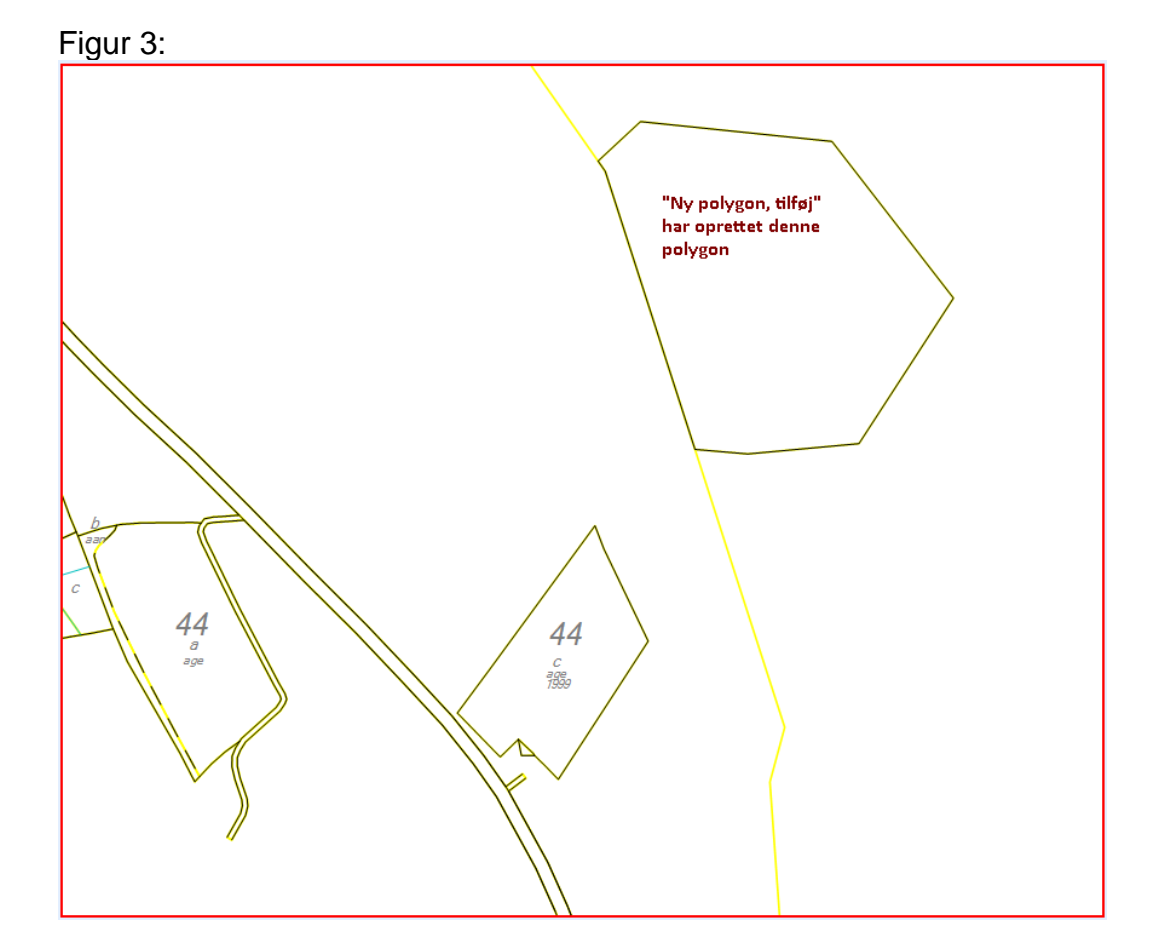